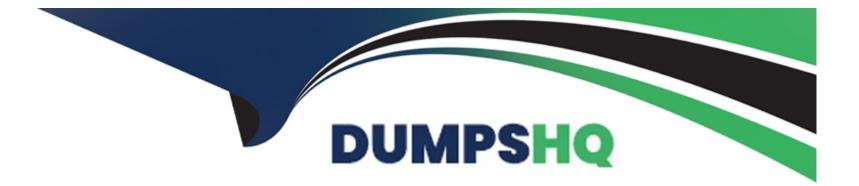

# Free Questions for HPE6-A79 by dumpshq

# **Shared by Whitehead on 07-06-2022**

**For More Free Questions and Preparation Resources** 

**Check the Links on Last Page** 

# **Question 1**

#### **Question Type:** MultipleChoice

A network administrator is in charge of a Mobility Master (MM) -- Mobility Controller (MC) based network security. Recently the Air Monitors detected a Rogue AP in the network and the administrator wants to enable "Tarpit" based wireless containment.

What profile must the administrator enable "tarpit" wireless containment on?

#### **Options:**

A) IDS Unauthorized device profile

B) IDS profile

C) IDS General profile

D) IDS DOS profile

### Answer: A

### **Question 2**

Refer to the exhibits.

```
(MM1) [md] #configure t
Enter Configuration commands, one per line. End with CNNL/Z
(MM1) [md] (config) #user-role corp-employee
(MM1) ^[md] (config-submode)#access-list session allowall
(MM1) ^[md] (config-submode)#exit
(MM1) ^[md] (config) #
(MM1) ^[md] (config) #aaa profile corp-employee
(MM1) ^[md] (AAA Profile "corp-employee") #dot1x-default-role corp-employee
(MM1) ^[md] (AAA Profile "corp-employee") #dot1x-server-group Radius
(MM1) ^[md] (AAA Profile "corp-employee") #exit
(MM1) ^[md] (config) #
(MM1) ^[md] (config) #
(MM1) ^[md] (config) #
(MM1) ^[md] (config) #write memory
Saving Configuration...
```

(MM1) [md] (config) #cd MC1 (MM1) [20:4c:03:06:e5:c0] (config) #mdc

| Redirecting to Managed Device S                                                                                               | hell                              |                   |            |                             |           |  |            |        |                     |
|----------------------------------------------------------------------------------------------------|-----------------------------------|-------------------|------------|-----------------------------|-----------|--|------------|--------|---------------------|
| (MC1) [MDC] #show switches                                                                                                    |                                   |                   |            |                             |           |  |            |        |                     |
| All Switches<br>IP Address IPv6 Address Nam<br>III Address IPv6 Address Nam<br>III III III III III III IIII IIII III          | e Location<br><br>Building1.floor | Туре<br><br>r1 MD |            | Version<br><br>8.6.0.2_7385 |           |  | guration s |        | Config Sy<br><br>11 |
| Total Switches:1<br>(MC1) [MDC] #show user<br>This operation can take a while depending on number of users. Please be patient |                                   |                   |            |                             |           |  |            |        |                     |
| Users                                                                                                    |                                   |                   |            |                             |           |  |            |        |                     |
| IP MAC                                                                                                    | Name                              | Role              | Age(d:h:m) |                             | N link AP |  | Roaming    | Essid/ | Bssid/Ph            |
| 10.1.141.150 yy:yy:yy:yy:yy                                                                                                   | hector.barbosa                    | guest             | 00:00:23   | 802.1x                      |           |  | vireless   | corp-e | mployee/            |
| User Entries: 1/1<br>Curr/Cum Alloc:3/18 Free:0/15 Dyn:3 AllocErr:0 FreeErr:0                                                 |                                   |                   |            |                             |           |  |            |        |                     |

Curr/Cum Alloc:3/18 Free:0/15 Dyn:3 AllocErr:0 FreeErr:0 (MC1) [MD] #show aaa profile corp-employee AAA Profile "corp-employee"

| Parameter                                              | Value                  |
|--------------------------------------------------------|------------------------|
|                                                        |                        |
| Initial role                                           | guest                  |
| MAC Authentication Profile                             | N/A                    |
| MAC Authentication Server Group                        | default                |
| 802.1X Authentication Profile                          | corp-employee_dot1_aut |
| 802.1X Authentication Server Group                     | Radius                 |
| Download Role from CPPM                                | Disabled               |
| Set username from dhcp option 12                       | Disabled               |
| L2 Authentication Fail Through                         | Disabled               |
| Multiple Server Accounting                             | Disabled               |
| User idle timeout                                      | N/A                    |
| Max IPv4 for wireless user                             | 2                      |
| RADIUS Accounting Server Group                         | N/A                    |
| RADIUS Roaming Accounting                              | Disabled               |
| RADIUS Interim Accounting                              | Disabled               |
| RADIUS Acct-Session-Id In Access-Request               | Disabled               |
| RFC 3576 server                                        | N/A                    |
| User derivation rules                                  | N/A                    |
| Wired to Wireless Roaming                              | Enabled                |
| Reauthenticate wired user on VLAN change               | Disabled               |
| Device Type Classification                             | Enabled                |
| Enforce DHCP                                           | Disabled               |
| PAN Firewall Integration                               | Disabled               |
| Open SSID radius accounting                            | Disabled               |
| Apply ageout mechanism on bridge mode wireless clients | Disabled               |
| (MC1) [MDC] #                                          |                        |

A network administrator has fully deployed a WPA3 based WLAN with 802.1X authentication. Later he defined corp-employee as the default user-role for the 802.1X authentication method in the aaa profile. When testing the setup he realizes the client gets the "guest" role.

What is the reason "corp-employee" user role was not assigned?

### **Options:**

A) The administrator forgot to map a dotlx profile to the corp-employee aaa profile.

B) The administrator forgot to enable PEFNG feature set on the Mobility Master.

C) MC 1 has not received the configuration from the mobility master yet.

D) The Mobility Master lacks MM-VA licenses; therefore, it shares partial configuration only.

### Answer:

### С

# **Question 3**

A network administrator has deployed an Airwave Management Platform (AMP) server and integrated it with a Mobility Master (MM) --Mobility Controller (MC) based WLAN. The AMP server already has all Aruba Mobility devices including Access Points (APs) in the "UP" devices list.

What are two actions the administrator can execute upon the APs under "Airwave>Devices>Monitor"? (Choose two.)

### **Options:**

- A) Open the WebUI of the MC where the AP terminates.
- B) Re-provision the Access Point.
- C) Disable and change the mode of the AP's radios.
- D) Invoke MC's show commands for that Access Point.
- E) Run Spectrum Analysis locally.

| Answer: |  |
|---------|--|
| D, E    |  |

### **Question 4**

Refer to the exhibits.

(MM1) [md] #configure t Enter Configuration commands, one per line. End with CNNL/Z (MM1) [md] (config) #user-role corp-employee (MM1) ^[md] (config-submode)#access-list session allowall (MM1) ^[md] (config) #aaa profile corp-employee (MM1) ^[md] (config) #aaa profile corp-employee (MM1) ^[md] (AAA Profile "corp-employee") #dot1x-default-role corp-employee (MM1) ^[md] (AAA Profile "corp-employee") #dot1x-server-group Radius (MM1) ^[md] (AAA Profile "corp-employee") #dot1x-server-group Radius (MM1) ^[md] (AAA Profile "corp-employee") #exit (MM1) ^[md] (config) # (MM1) ^[md] (config) # (MM1) ^[md] (config) #write memory Saving Configuration... Configuration Saved. (MM1) [md] (config) #cd MC1

(MM1) [20:4c:03:06:e5:c0] (config) #mdc

| Redirecting to Managed Device S                                                                                               | hell                              |                   |            |                             |           |  |            |        |                     |
|----------------------------------------------------------------------------------------------------|-----------------------------------|-------------------|------------|-----------------------------|-----------|--|------------|--------|---------------------|
| (MC1) [MDC] #show switches                                                                                                    |                                   |                   |            |                             |           |  |            |        |                     |
| All Switches<br>IP Address IPv6 Address Nam<br>III Address IPv6 Address Nam<br>III III III III III IIII IIII IIII II          | e Location<br><br>Building1.floor | Туре<br><br>r1 MD |            | Version<br><br>8.6.0.2_7385 |           |  | guration s |        | Config Sy<br><br>11 |
| Total Switches:1<br>(MC1) [MDC] #show user<br>This operation can take a while depending on number of users. Please be patient |                                   |                   |            |                             |           |  |            |        |                     |
| Users                                                                                                    |                                   |                   |            |                             |           |  |            |        |                     |
| IP MAC                                                                                                    | Name                              | Role              | Age(d:h:m) |                             | N link AP |  | Roaming    | Essid/ | Bssid/Ph            |
| 10.1.141.150 yy:yy:yy:yy:yy                                                                                                   | hector.barbosa                    | guest             | 00:00:23   | 802.1x                      |           |  | vireless   | corp-e | mployee/            |
| User Entries: 1/1<br>Curr/Cum Alloc:3/18 Free:0/15 Dyn:3 AllocErr:0 FreeErr:0                                                 |                                   |                   |            |                             |           |  |            |        |                     |

Curr/Cum Alloc:3/18 Free:0/15 Dyn:3 AllocErr:0 FreeErr:0 (MC1) [MD] #show aaa profile corp-employee AAA Profile "corp-employee"

| Parameter                                              | Value                  |
|--------------------------------------------------------|------------------------|
|                                                        |                        |
| Initial role                                           | guest                  |
| MAC Authentication Profile                             | N/A                    |
| MAC Authentication Server Group                        | default                |
| 802.1X Authentication Profile                          | corp-employee_dot1_aut |
| 802.1X Authentication Server Group                     | Radius                 |
| Download Role from CPPM                                | Disabled               |
| Set username from dhcp option 12                       | Disabled               |
| L2 Authentication Fail Through                         | Disabled               |
| Multiple Server Accounting                             | Disabled               |
| User idle timeout                                      | N/A                    |
| Max IPv4 for wireless user                             | 2                      |
| RADIUS Accounting Server Group                         | N/A                    |
| RADIUS Roaming Accounting                              | Disabled               |
| RADIUS Interim Accounting                              | Disabled               |
| RADIUS Acct-Session-Id In Access-Request               | Disabled               |
| RFC 3576 server                                        | N/A                    |
| User derivation rules                                  | N/A                    |
| Wired to Wireless Roaming                              | Enabled                |
| Reauthenticate wired user on VLAN change               | Disabled               |
| Device Type Classification                             | Enabled                |
| Enforce DHCP                                           | Disabled               |
| PAN Firewall Integration                               | Disabled               |
| Open SSID radius accounting                            | Disabled               |
| Apply ageout mechanism on bridge mode wireless clients | Disabled               |
| (MC1) [MDC] #                                          |                        |

A network administrator has fully deployed a WPA3 based WLAN with 802.1X authentication. Later he defined corp-employee as the default user-role for the 802.1X authentication method in the aaa profile. When testing the setup he realizes the client gets the "guest" role.

What is the reason "corp-employee" user role was not assigned?

### **Options:**

A) The administrator forgot to map a dotlx profile to the corp-employee aaa profile.

B) The administrator forgot to enable PEFNG feature set on the Mobility Master.

C) MC 1 has not received the configuration from the mobility master yet.

D) The Mobility Master lacks MM-VA licenses; therefore, it shares partial configuration only.

### Answer:

### С

# **Question 5**

A network administrator has deployed an Airwave Management Platform (AMP) server and integrated it with a Mobility Master (MM) --Mobility Controller (MC) based WLAN. The AMP server already has all Aruba Mobility devices including Access Points (APs) in the "UP" devices list.

What are two actions the administrator can execute upon the APs under "Airwave>Devices>Monitor"? (Choose two.)

### **Options:**

- A) Open the WebUI of the MC where the AP terminates.
- B) Re-provision the Access Point.
- C) Disable and change the mode of the AP's radios.
- D) Invoke MC's show commands for that Access Point.
- E) Run Spectrum Analysis locally.

| Answer: |  |  |
|---------|--|--|
| D, E    |  |  |

### **Question 6**

A network administrator is in charge of a Mobility Master (MM) -- Mobility Controller (MC) based network security. Recently the Air Monitors detected a Rogue AP in the network and the administrator wants to enable "Tarpit" based wireless containment.

What profile must the administrator enable "tarpit" wireless containment on?

#### **Options:**

A) IDS Unauthorized device profile

B) IDS profile

C) IDS General profile

D) IDS DOS profile

#### Answer:

А

### **To Get Premium Files for HPE6-A79 Visit**

https://www.p2pexams.com/products/hpe6-a79

For More Free Questions Visit

https://www.p2pexams.com/hp/pdf/hpe6-a79

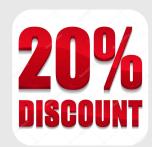